**Примерный алгоритм регистрации заявлений в электронном виде в ЛДП на осенние каникулы на Портале образовательных услуг Свердловской области (Материалы носят рекомендательный характер)** Зарегистрировать заявление в ЗОЛ можно зайдя на официальный сайт Портала образовательных услуг Свердловской области – [https://edu.egov66.ru](https://edu.egov66.ru/) Регистрация заявлений **начнется 05.10.2022 в 08.00 час.**

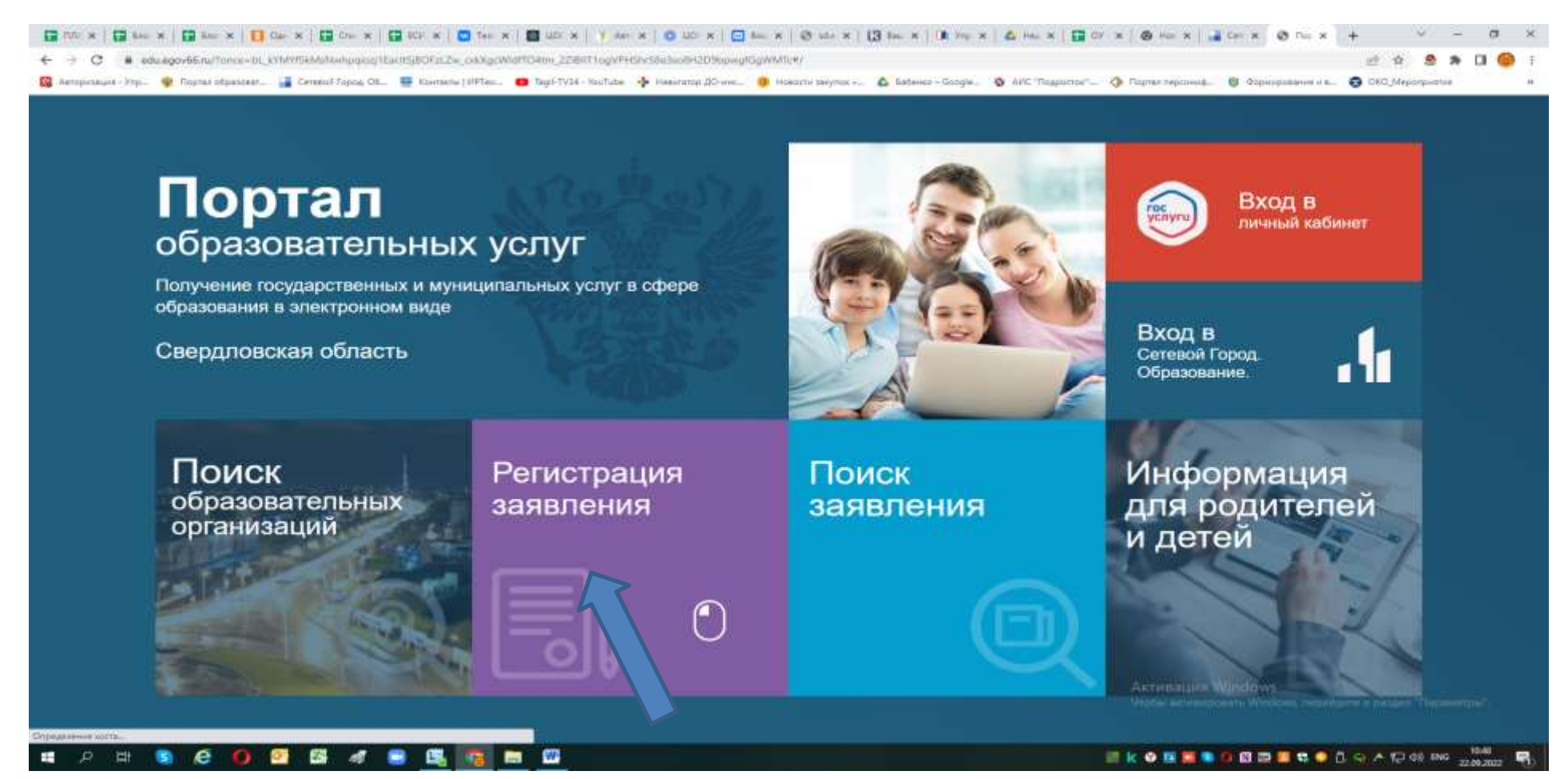

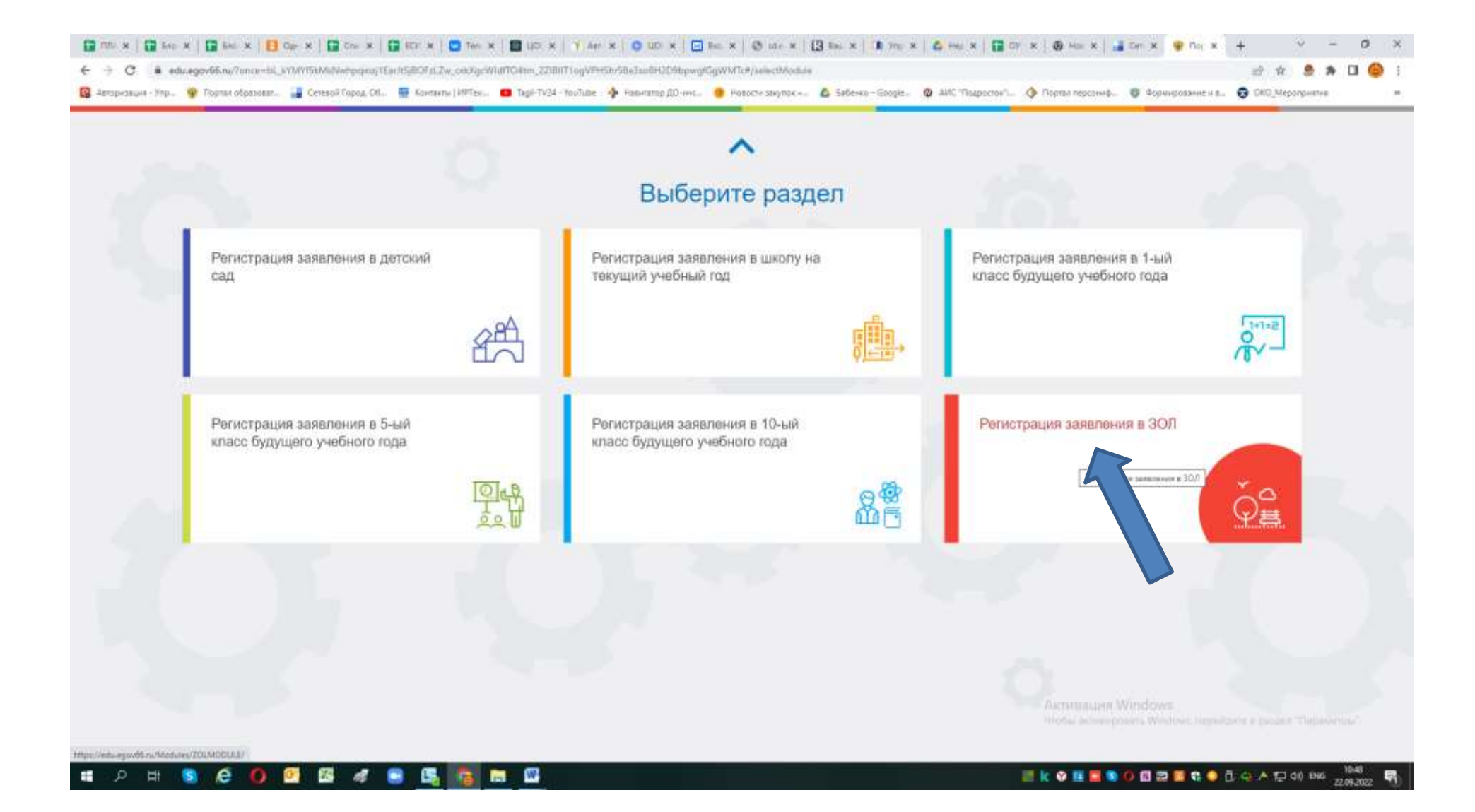

## Выбираем муниципалитет – г.Нижний Тагил

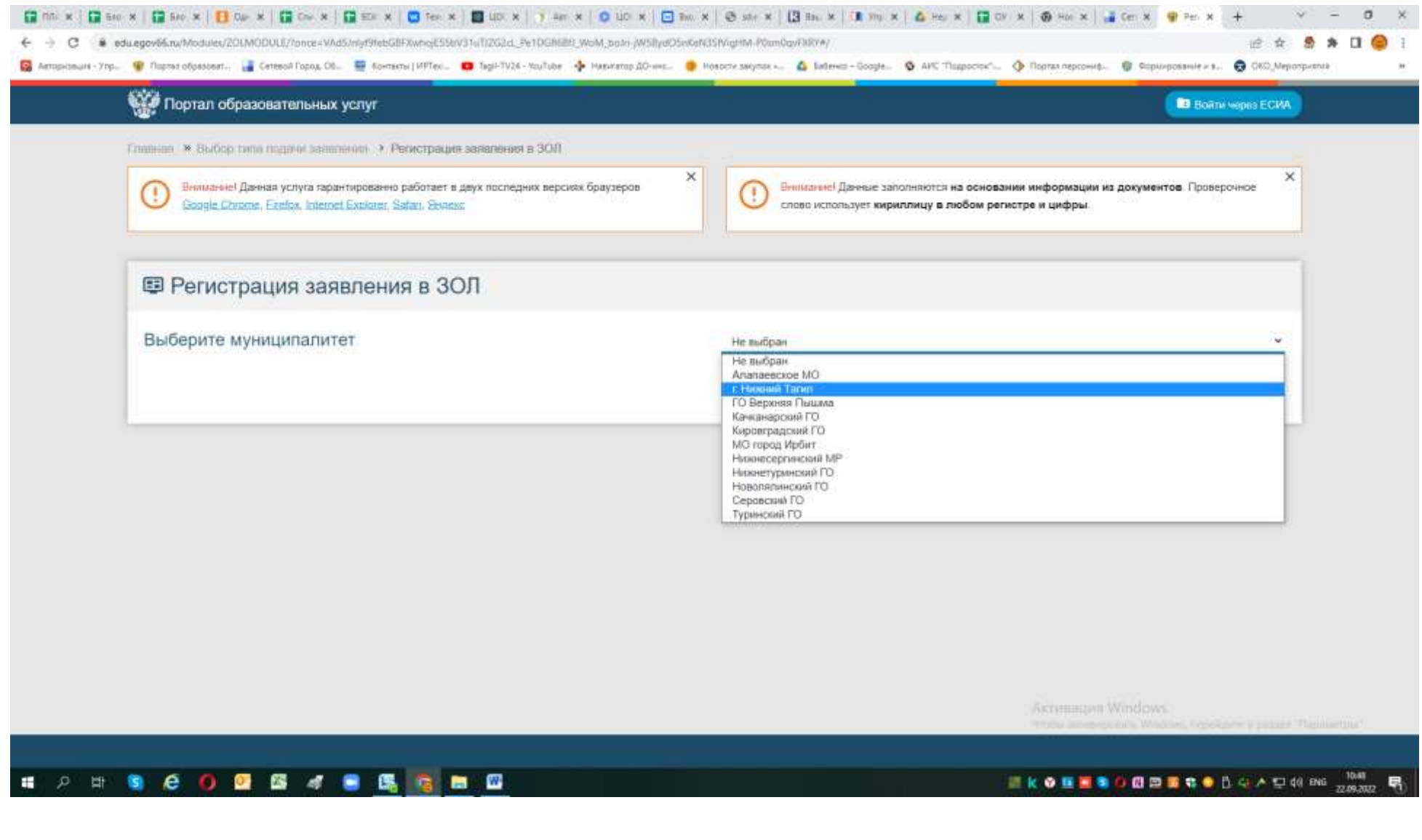

Выбрав муниципалитет г.Нижний Тагил – откроется бланк для регистрации заявления.

Примечания:

- Законный представитель – родитель или опекун. Лицо, действующее от имени законного представителя (на основании нотариальной доверенности)

- Данные паспорта переписать с паспорта без ошибок и сокращений.

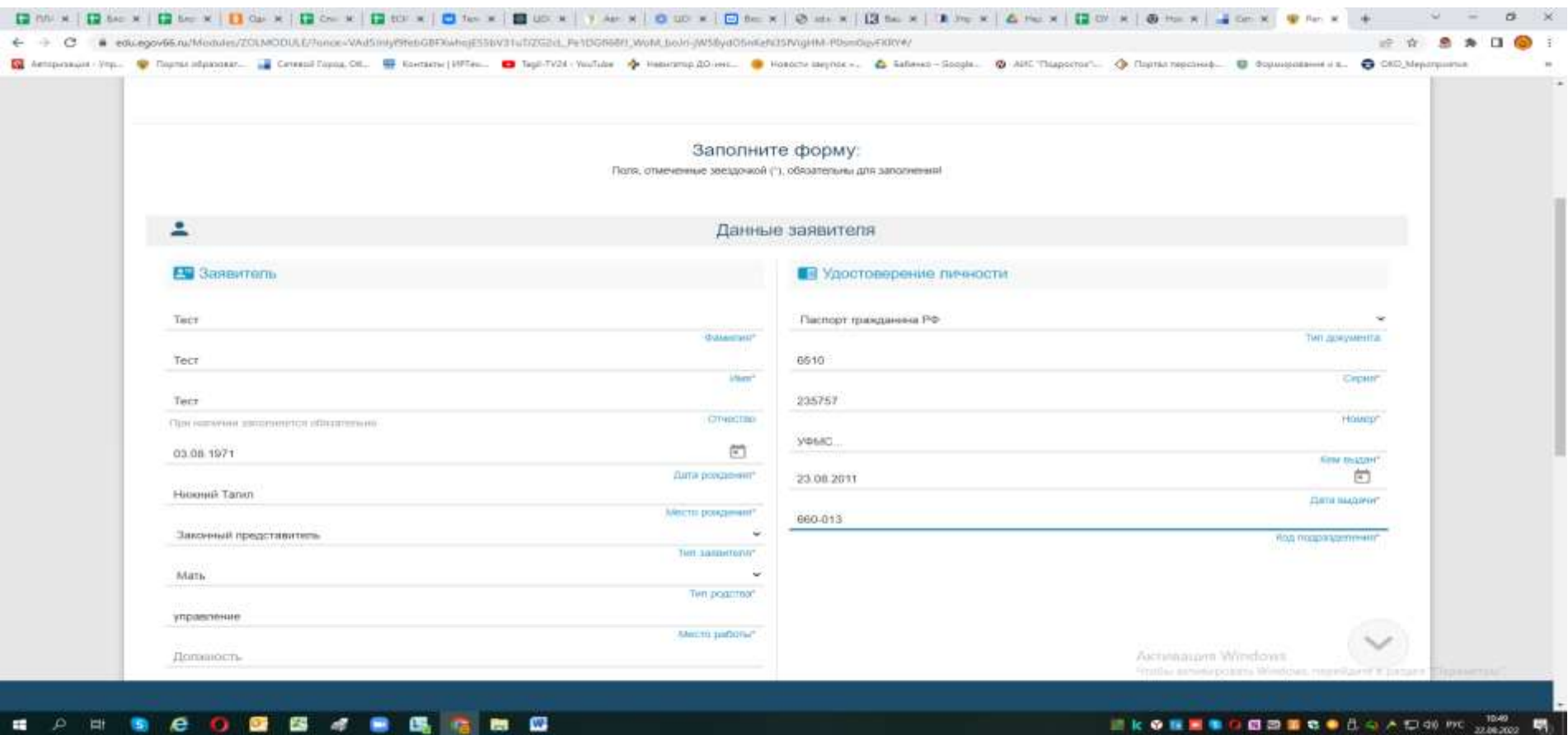

После заполнения всех полей предложенной формы, появится следующая форма для заполнения (Данные ребенка):

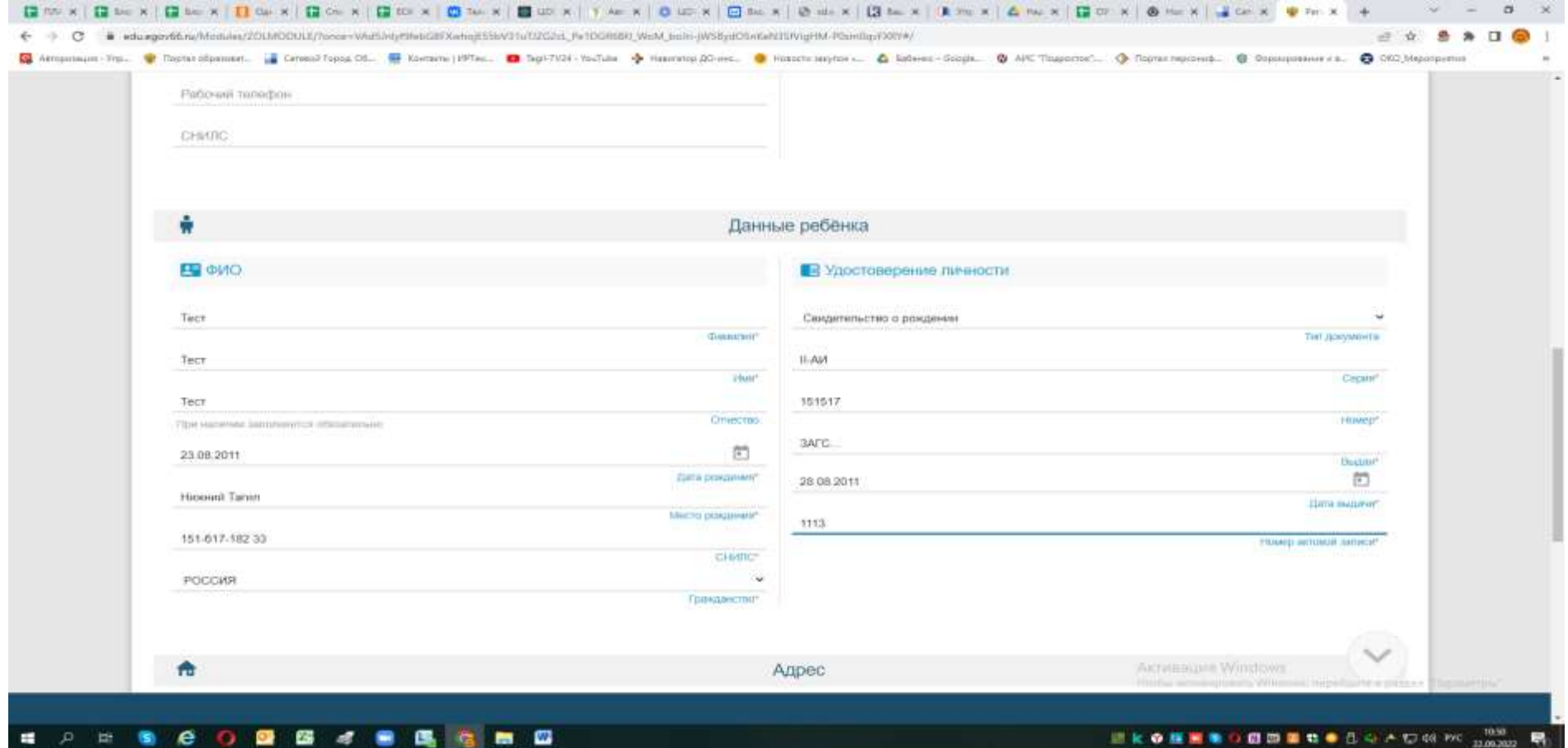

Примечания:

- данные паспорта переписать с паспорта без ошибок и сокращений (если у ребенка паспорт),
- данные свидетельства о рождении переписать с документа без ошибок; серия

свидетельства о рождении вводится в английском алфавите – большие буквы I, V, и т.п.

Примечания:

- При наличии номер ДОМА и КВАРТИРЫ заполняются ОБЯЗАТЕЛЬНО.
- Если адреса регистрации и пребывания совпадают, по нажатию такой кнопки данные будут скопированы.

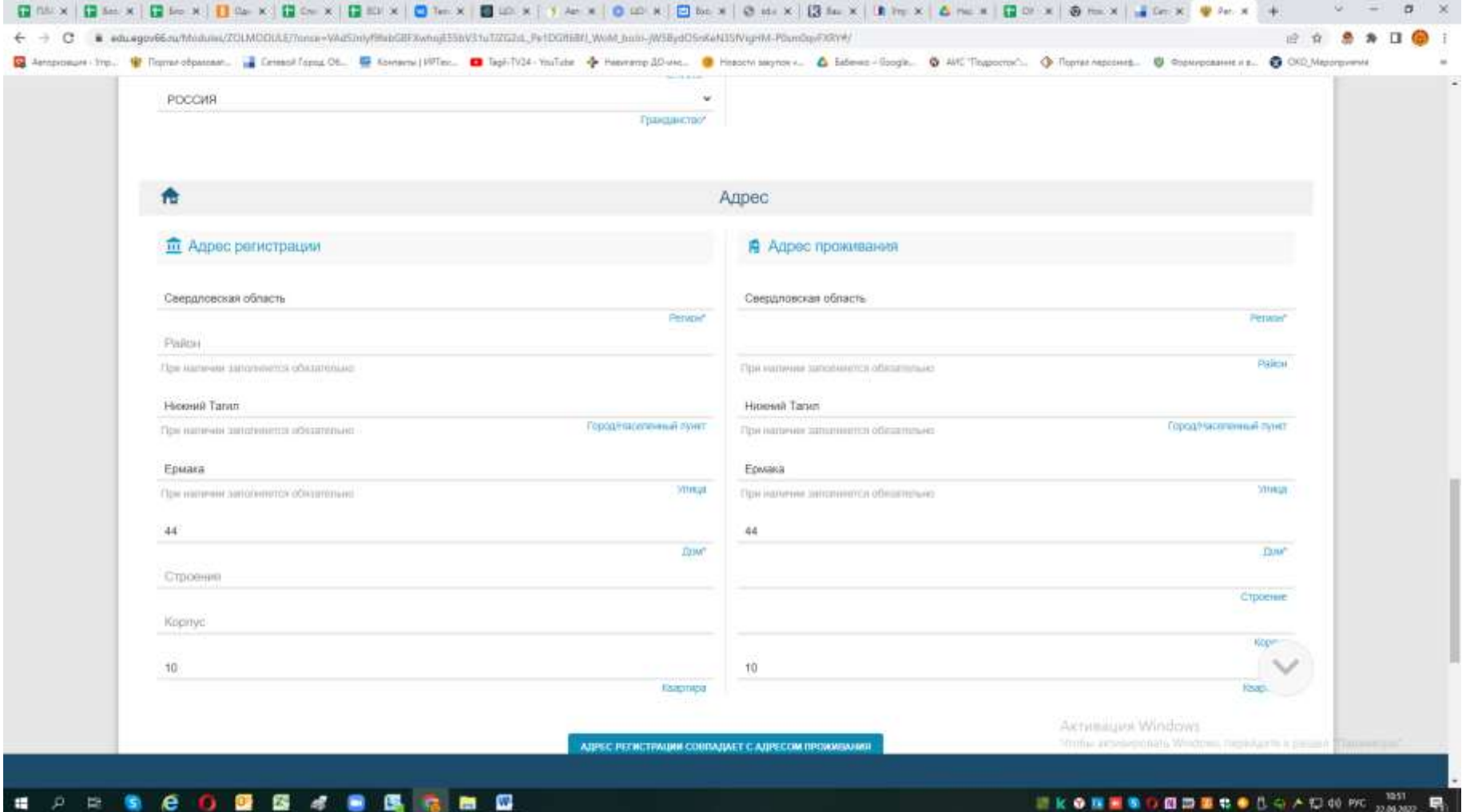

!!!!! Необходимо указать актуальную электронную почту и контактный телефон – для получения сообщений от сотрудников, обрабатывающих Ваше заявление или связи с Вами по телефону при необходимости.

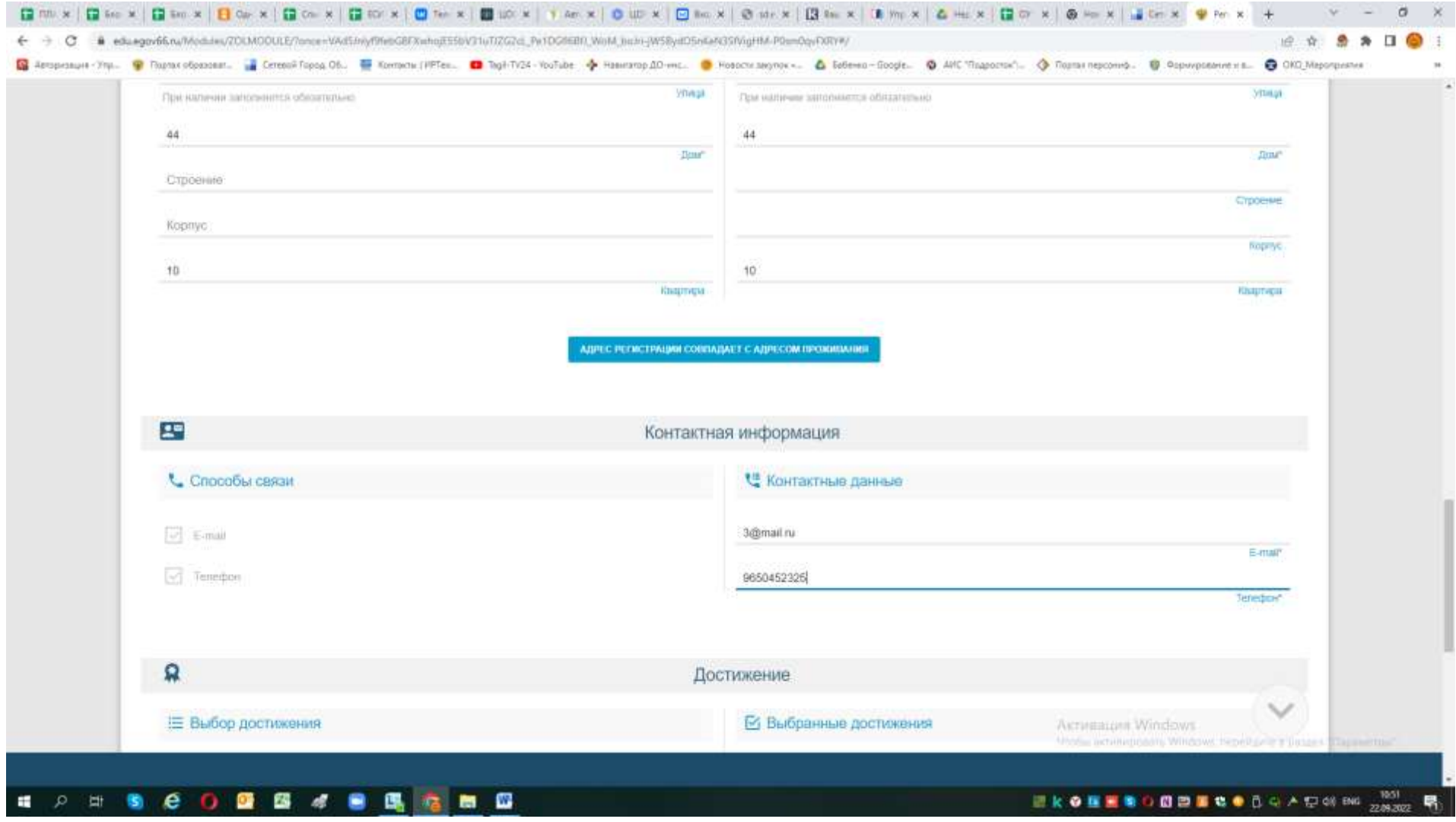

Далее выбираем

**ВНИМАНИЕ –** выбираем правильно смену, чтобы открылся список лагерей.!!!!! Название смены на осенние каникулы – из справочника (в конце списка) – Смена1 (без дополнительных слов «осень»!!!)

!!! Если Вы собираетесь регистрировать ребенка в ЛДП МБУ ДО ТДДТ (Дом детского творчества Тагилстроевского района) – заявлено на осенние каникулы: Смена1 и Смена2

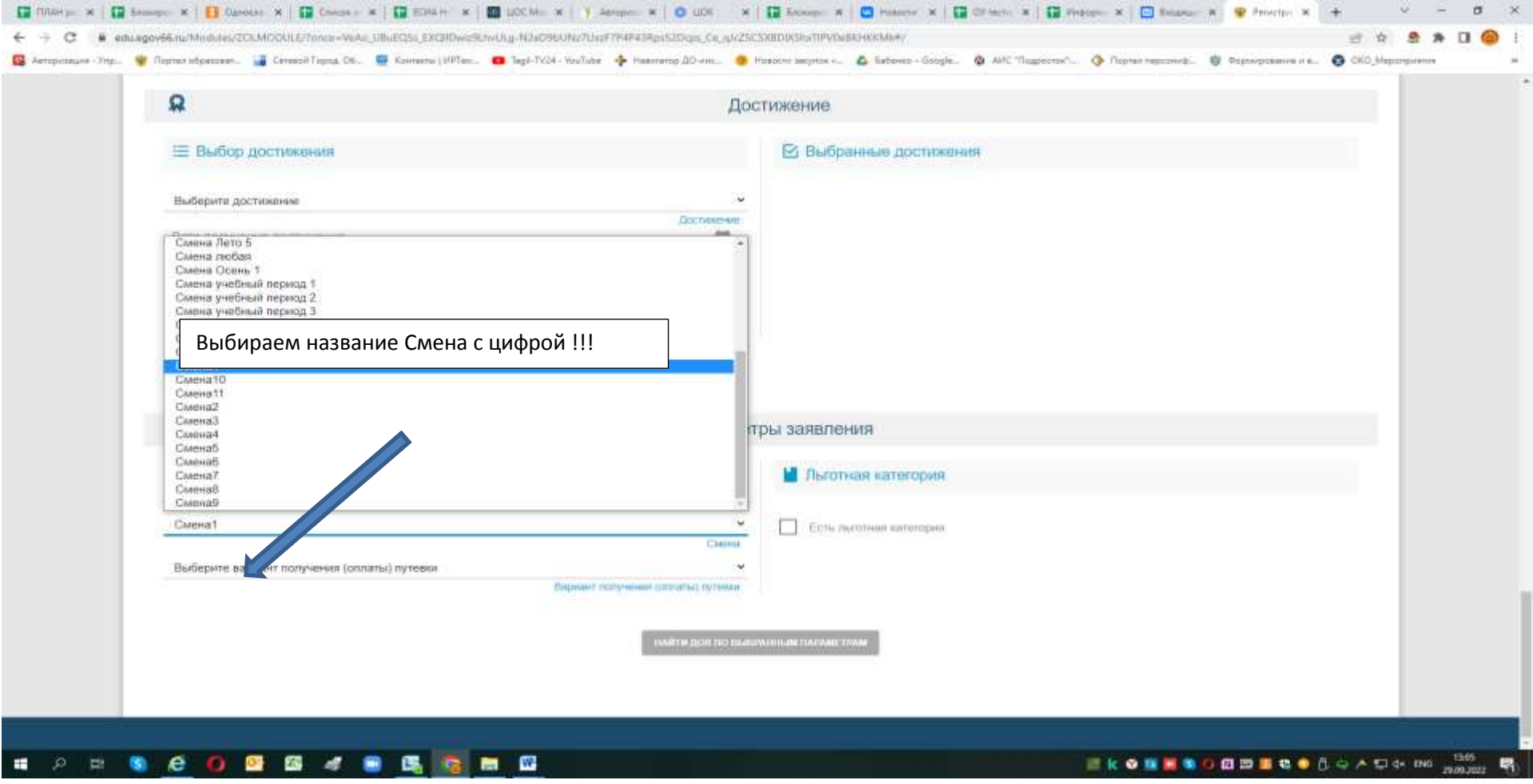

ДЛЯ всех ЛДП - название смены:

## в конце справочника (есть полоса прокрутки): **- Выбираем требуемую - название - Смена 1**

!!!! Также выбираем правильно категорию на оплату она начинается для вышеперечисленных лагерей на ЛДП\_...:

ЛДП\_Дети работников коммерческих и некоммерческих организаций, неработающих граждан

ЛДП\_Дети, имеющие право на путёвки на условиях оплаты из средств бюджета в пределах 100% средней стоимости

![](_page_8_Picture_25.jpeg)

![](_page_9_Picture_1.jpeg)

## ВНИМАНИЕ:

Только при условии, что Вы правильно выбрали название смены и категорию на оплату – можно нажать кнопку «Найти ДОЛ по выбранным параметрам». После этого откроется список для выбора необходимого лагеря выбираем необходимый лагерь.

![](_page_10_Picture_18.jpeg)

Далее необходимо выбрать образовательную организацию, в которой обучается Ваш ребенок.

Если школа, то тип организации ООО, если детский сад, то тип ДОО

Если Вашей образовательной организации нет в списке ставите галочку и вводите название в ручную.

![](_page_12_Picture_9.jpeg)

После заполнения заявления – ставим галочку «Согласие на обработку персональных данных», вводим проверочное слово (Что вы не робот) и нажимаем зеленую галочку

![](_page_13_Picture_1.jpeg)

![](_page_14_Picture_4.jpeg)

После нажимаем клавишу «Зарегистрировать заявление»

![](_page_15_Picture_1.jpeg)

## Появится сообщение

![](_page_16_Picture_1.jpeg)

ВНИМАНИЕ: К сожалению если нажать клавишу перейти к просмотру заявления система выдаст сообщение, что заявление не найдено с таким номером – это происходит из-за того как говорилось выше, что временно в системе не работает поиск заявлений в ЗОЛ (разработчик ведет тех.работы по перестройки внутренней системы Портала)

![](_page_16_Picture_3.jpeg)

**Sec.** . . . . .  $-$ 

**Для того, чтобы уточнить номер заявления, зарегистрированного в системе и его статус Вы можете позвонив:** 

При возникновении вопросов рекомендуем обращаться в выбранное образовательное учреждение (ЛДП)

36-36-87 - по вопросам организации отдыха детей (ведущий специалист управления образования Администрации города Нижний Тагил Королева Елена Анатольевна),

47-81-14 (доб. 211) (главный специалист управления образования Администрации города Нижний Тагил Елена Петровна Бабенко - по вопросам работы АИС "Е-услуги. Образование")